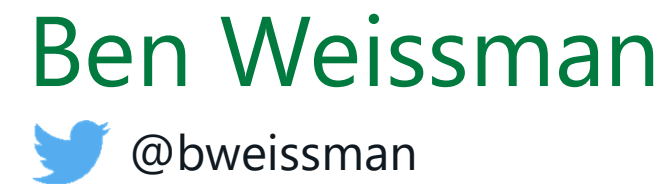

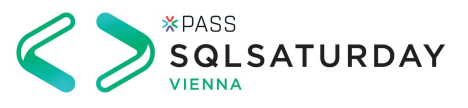

### Big Data Clusters Make SQL Server your Data Hub for everything

#### Who am I?

Ben Weissman, Solisyon, Nuernberg/Germany

**C**@bweissman b.weissman@solisyon.de Who am 1?<br>
Ben Weissman, Solisyon, Nuernberg/Germany<br>
Suppliessman<br>
SQL Server since 6.5<br>
Data Passionist<br>
Data Passionist<br>
Microsof Data Passionist

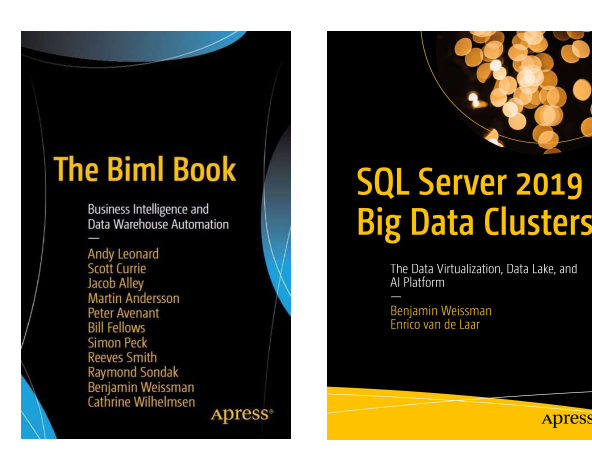

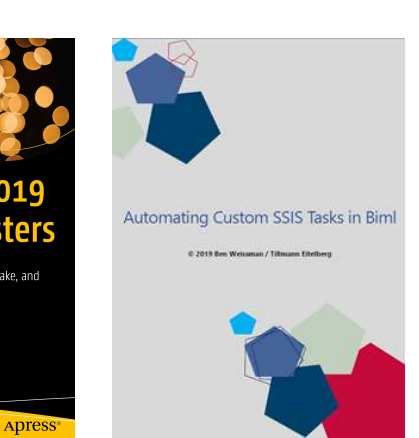

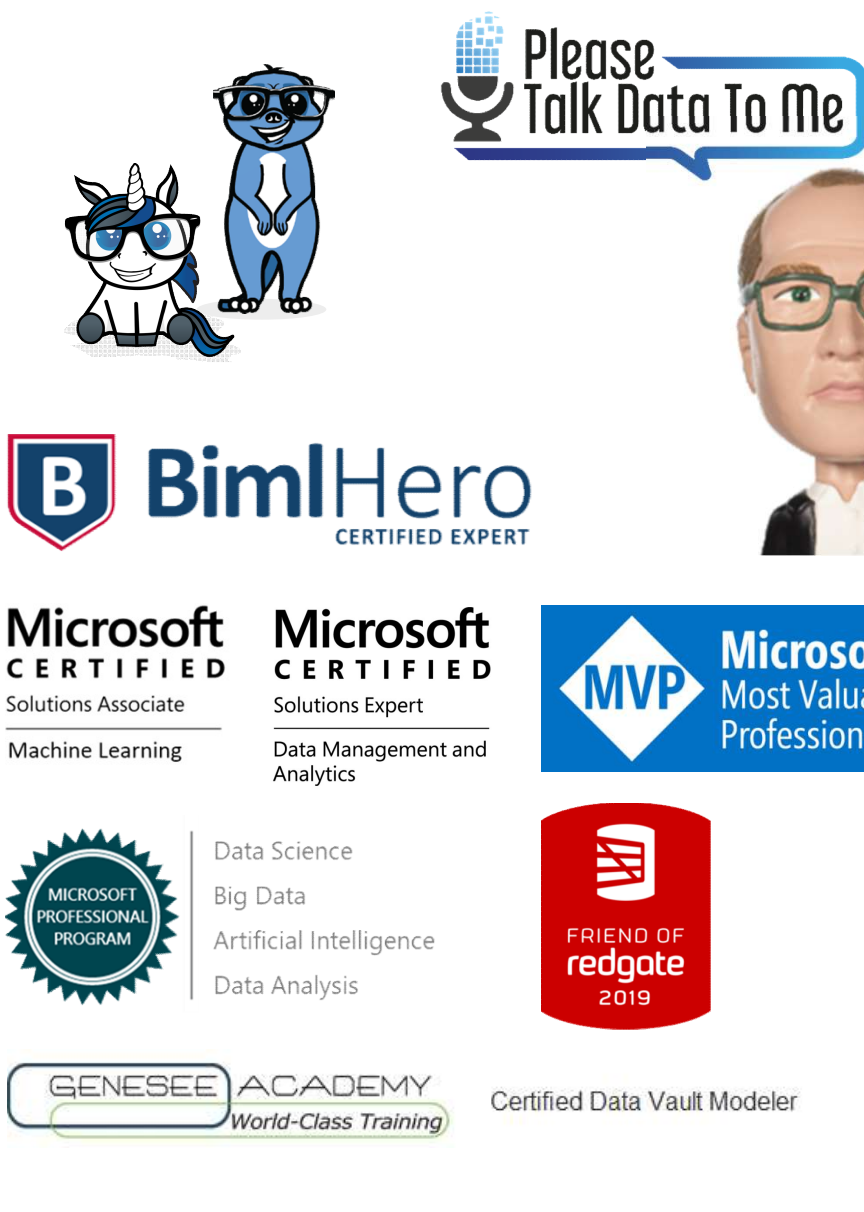

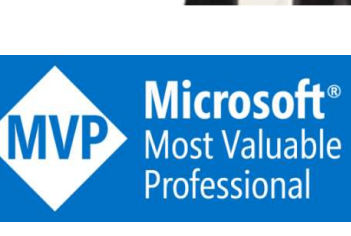

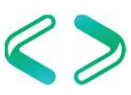

#### What to look at before getting started…

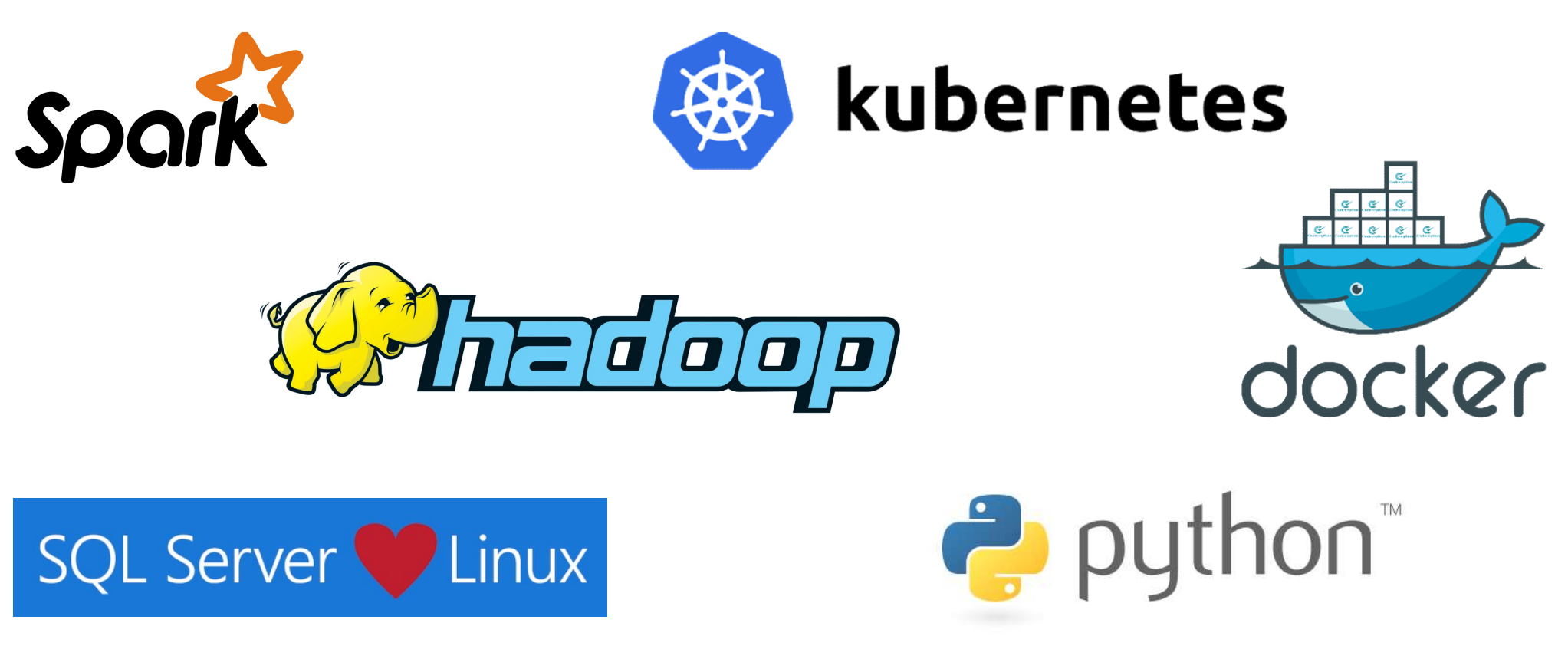

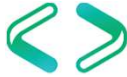

# So, what is a SQL 2019 Big Data Cluster?

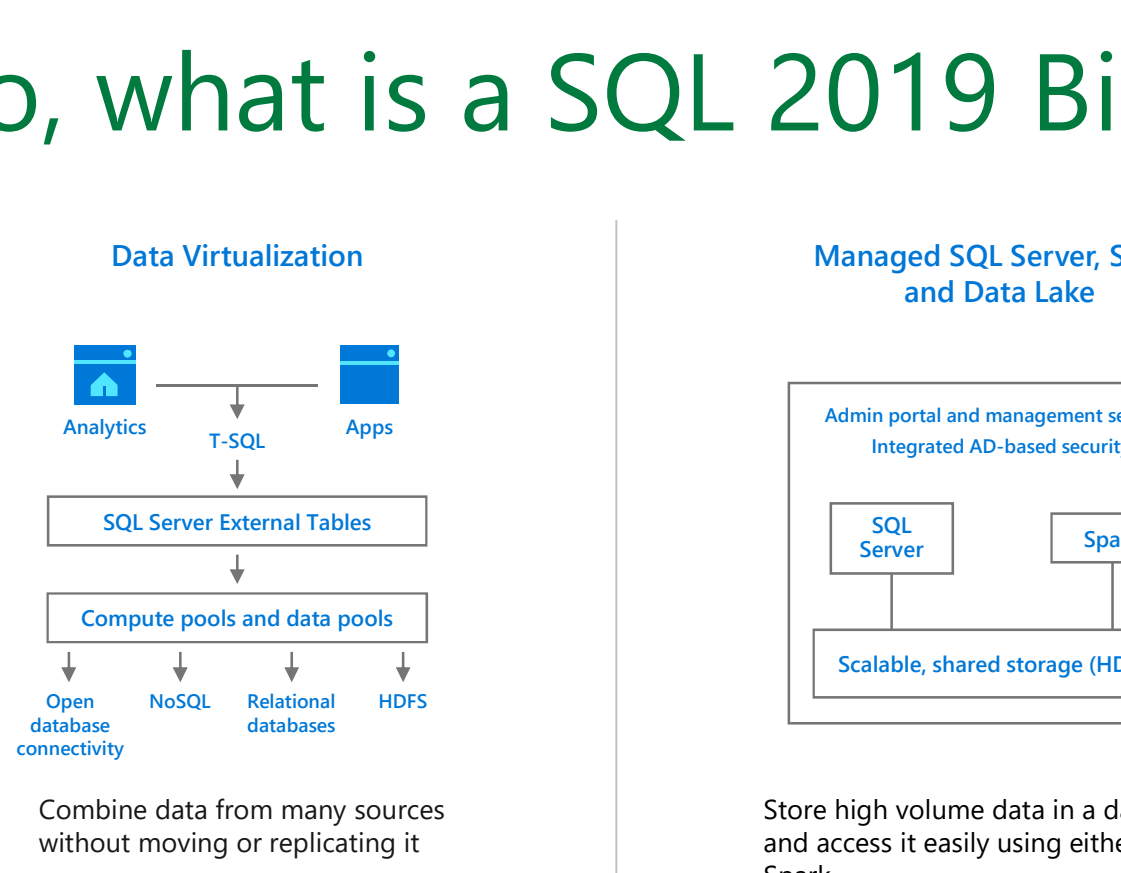

Combine data from many sources without moving or replicating it

Scale out compute and caching to boost performance

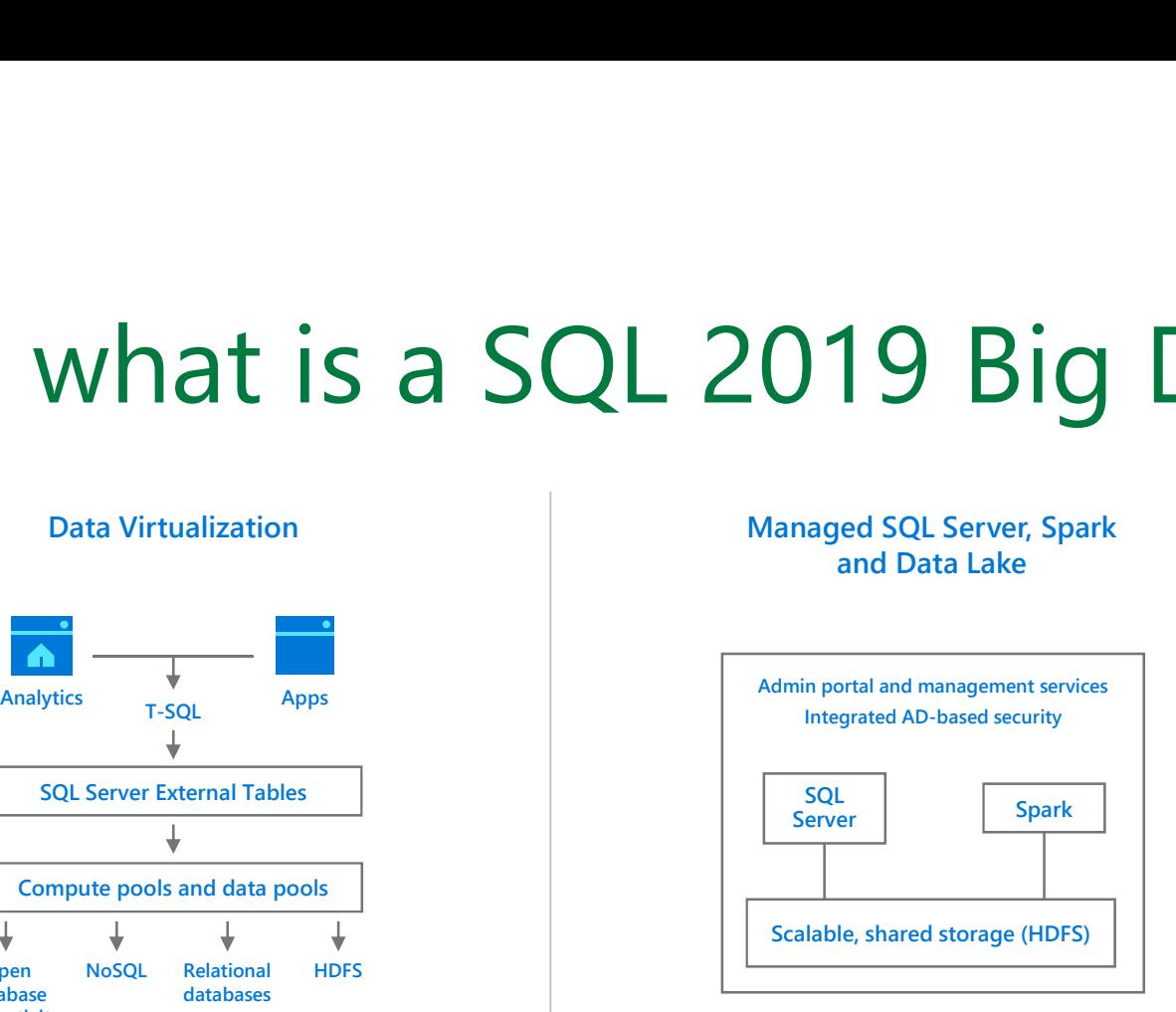

Store high volume data in a data lake and access it easily using either SQL or Spark

Management services, admin portal, and integrated security make it all easy to manage

#### AI/ML Platform

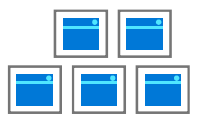

#### REST API containers for models

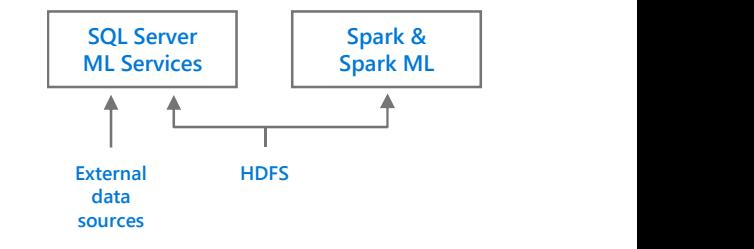

Easily feed integrated data from many sources to your model training

Ingest and prep data and then train, store and operationalize your models all in one system

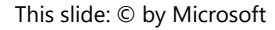

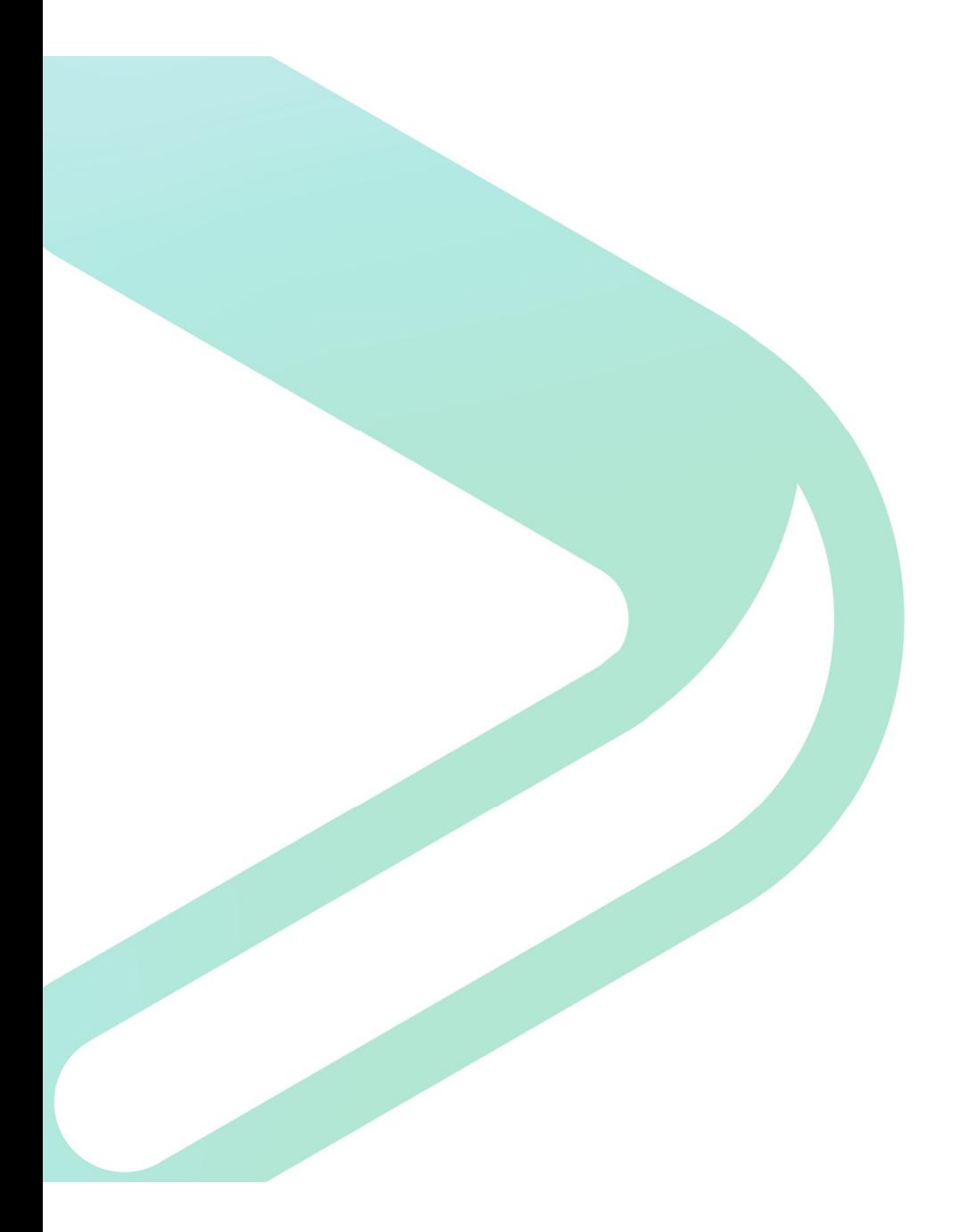

## A little primer...

# Scaled Processing and Scaled Storage Scaled Processing and Scaled St<br>The foundations of scale

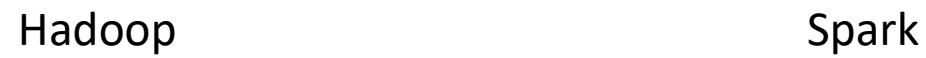

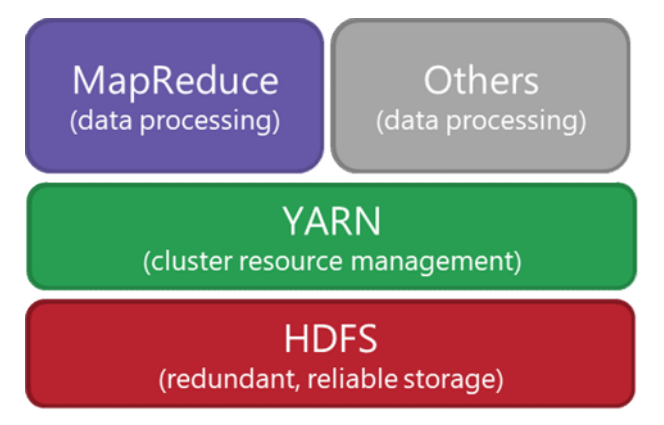

#### Data Result Exploration **RDD** Dataset Feature **Dataset** (Raw) DataFrame Engineering **DataFrame** Model Training **RDD** Parameter **Trained** (Transforms) Tuning Model  $S$ *park* $S$ <sub>squ</sub> **Spark** MLIb  $S$ *pork* $\overline{S}$  $\frac{\text{Sport}}{\text{Scala}/\text{Java}/\text{Python}}$ DataFrame **RDD** Dataset **Node Node Node HDFS**

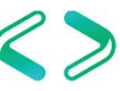

#### Hyper-V

#### Virtualization

Building on hardware, you can create a complete "PC" on top of a Hypervisor layer, which abstracts out the hardware. You still own the Operating System and up

This allows for scale by ring-fencing OS-level dependencies

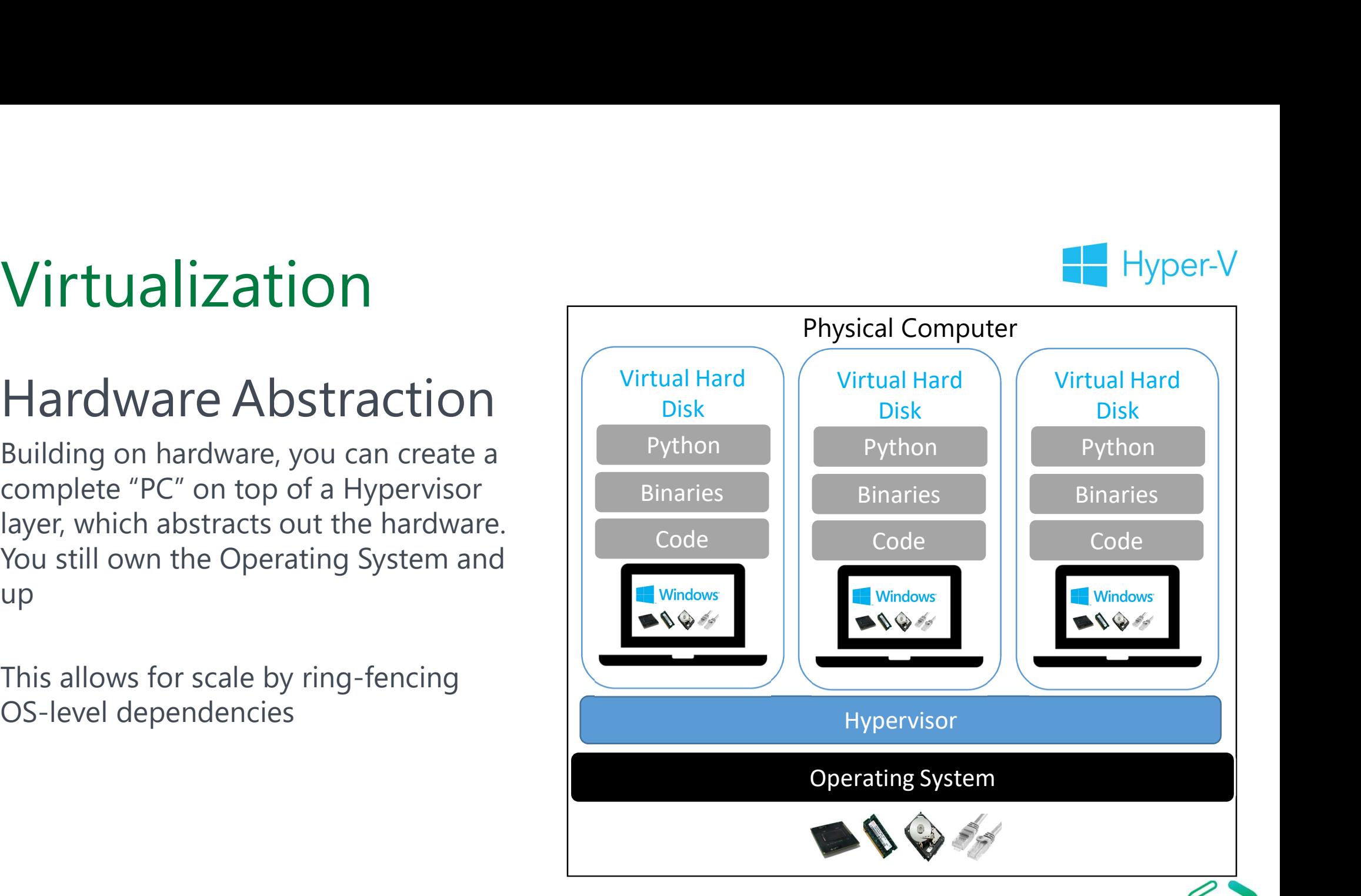

#### Containers

#### Abstracting the OS, allowing complete portability

- Containers go one level further than the Hypervisor, and focusing on binaries and applications Storage and networking are a consideration
- Scale is achieved through multiple containers

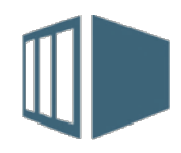

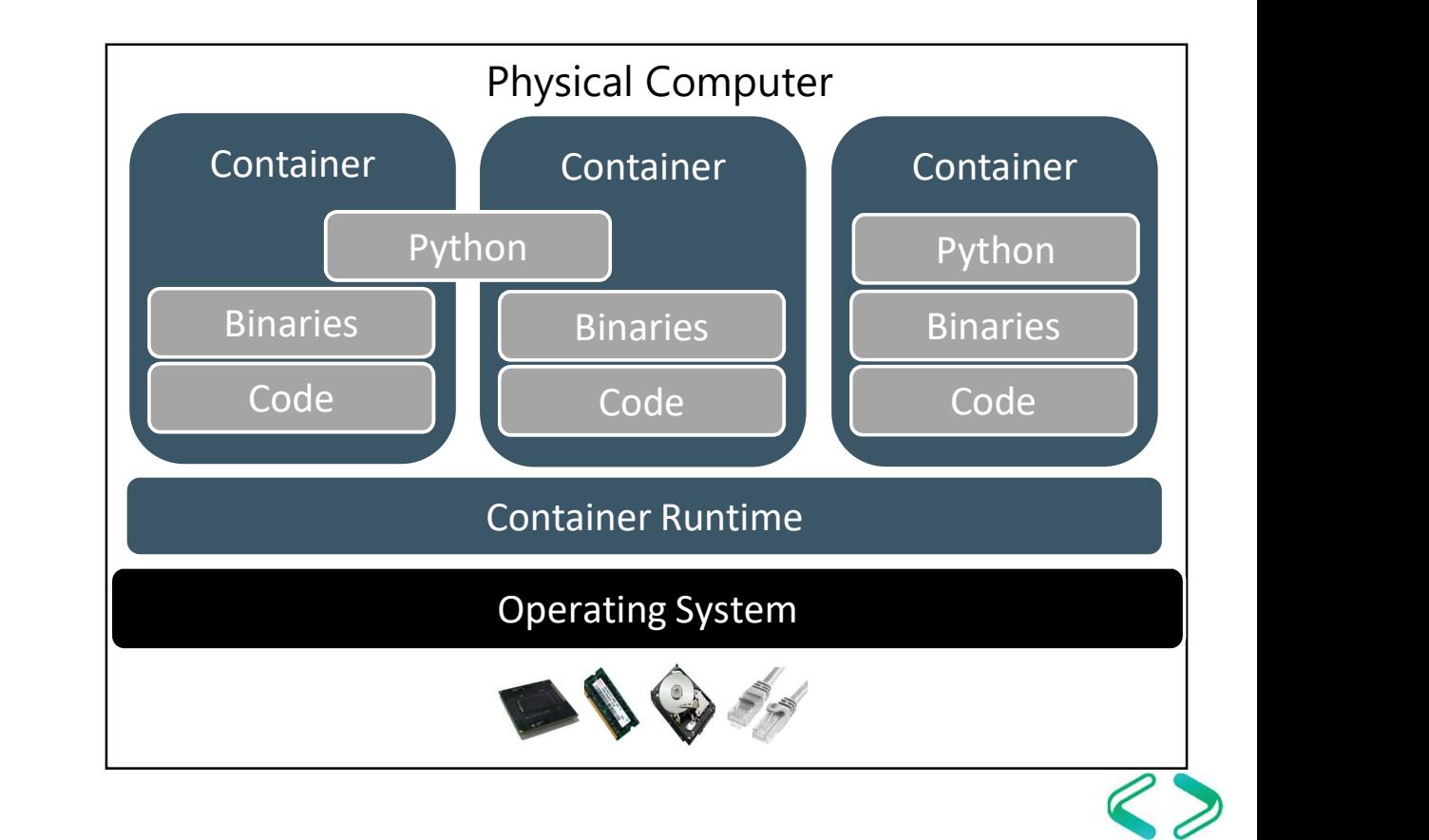

#### Container Orchestration

#### Containers at Scale

- Container(s) live in Pods
- Pod(s) are abstractions within  $\bullet$ **Nodes**
- Node(s) are PC's or VM's  $\bullet$
- Cluster(s) are groups of Nodes  $\bullet$
- Storage is by means of Volume(s)  $\bullet$ mounted through a Claim

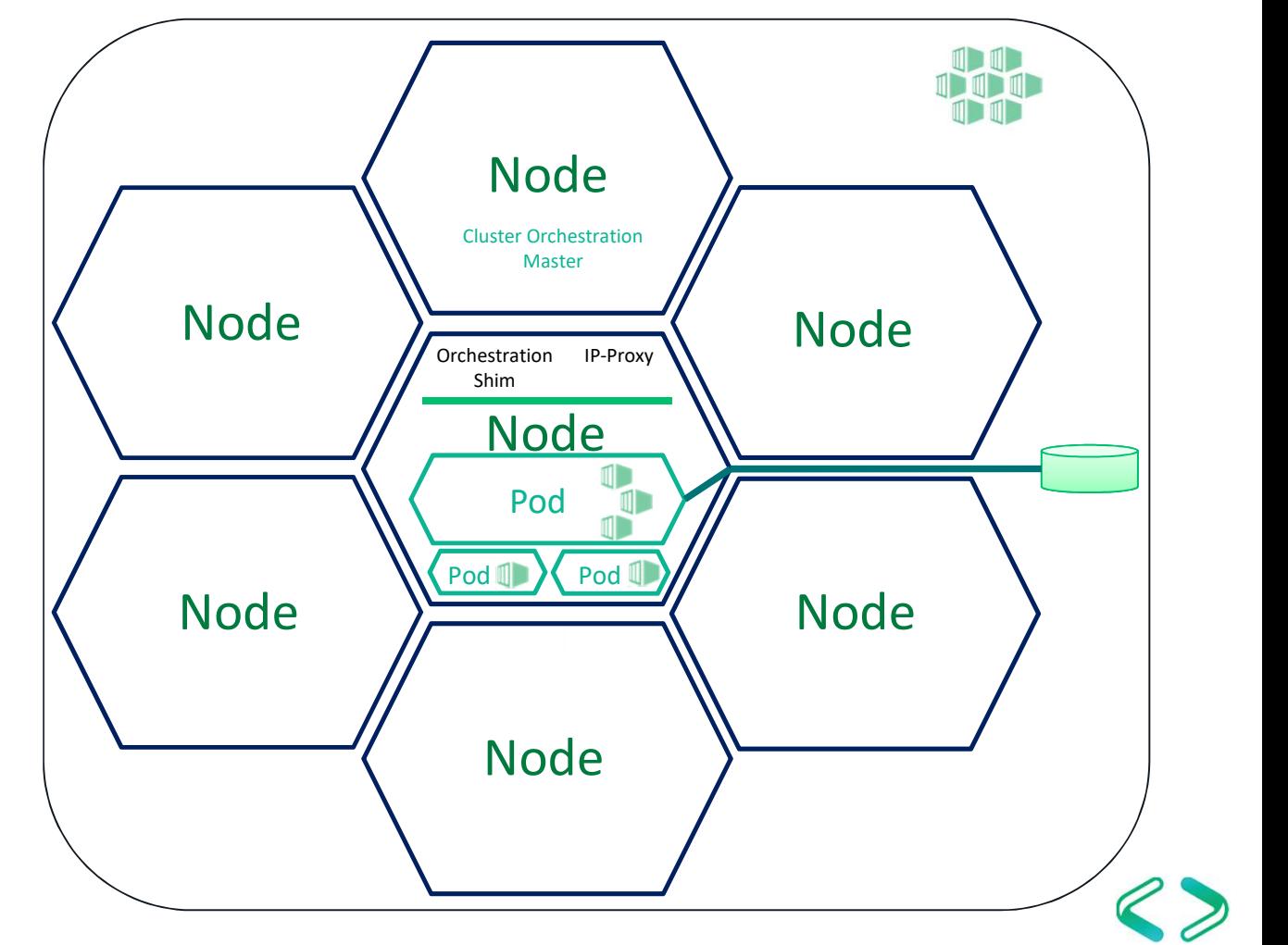

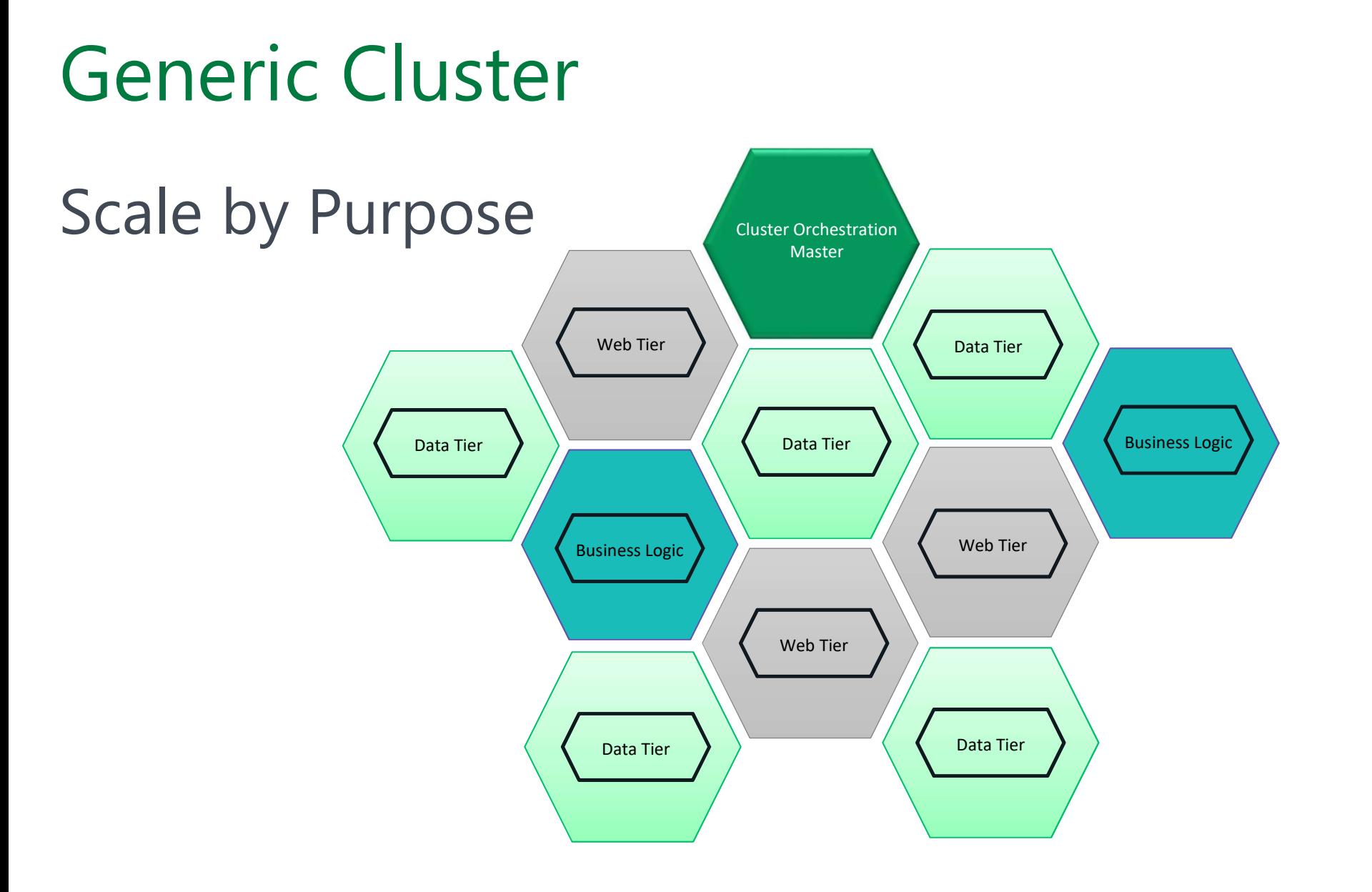

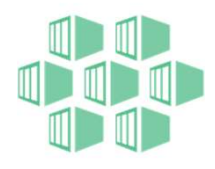

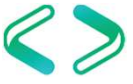

#### Want to learn more…

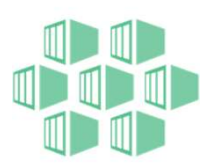

…without all that tech stuff? Or talk to this guy...

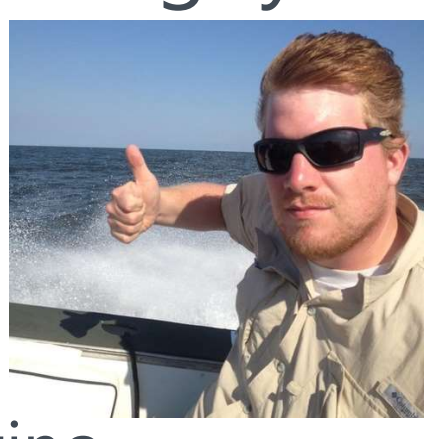

@nocentino

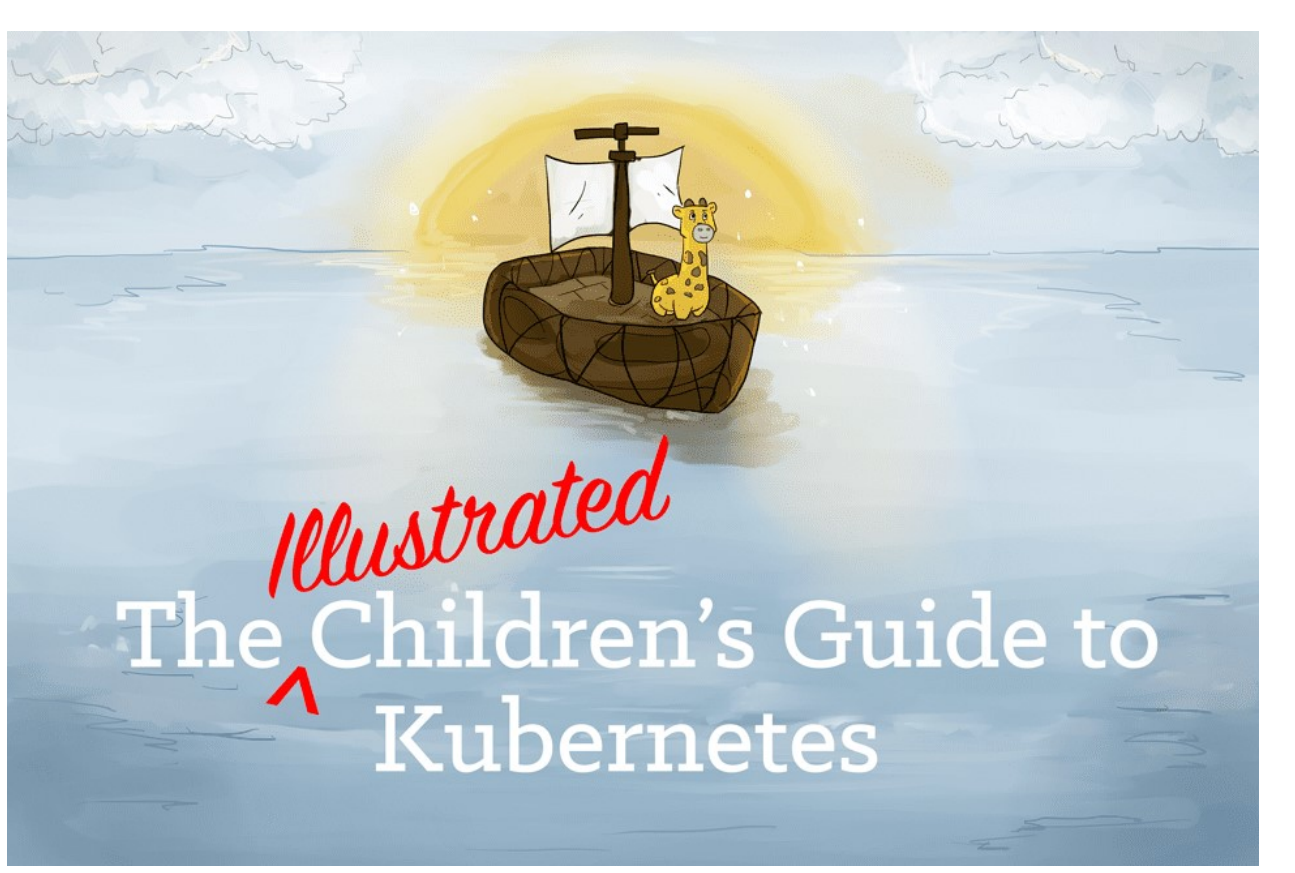

https://www.cncf.io/wp-content/uploads/2019/07/The-Illustrated-Childrens-Guide-to-Kubernetes.pdf

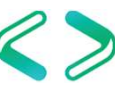

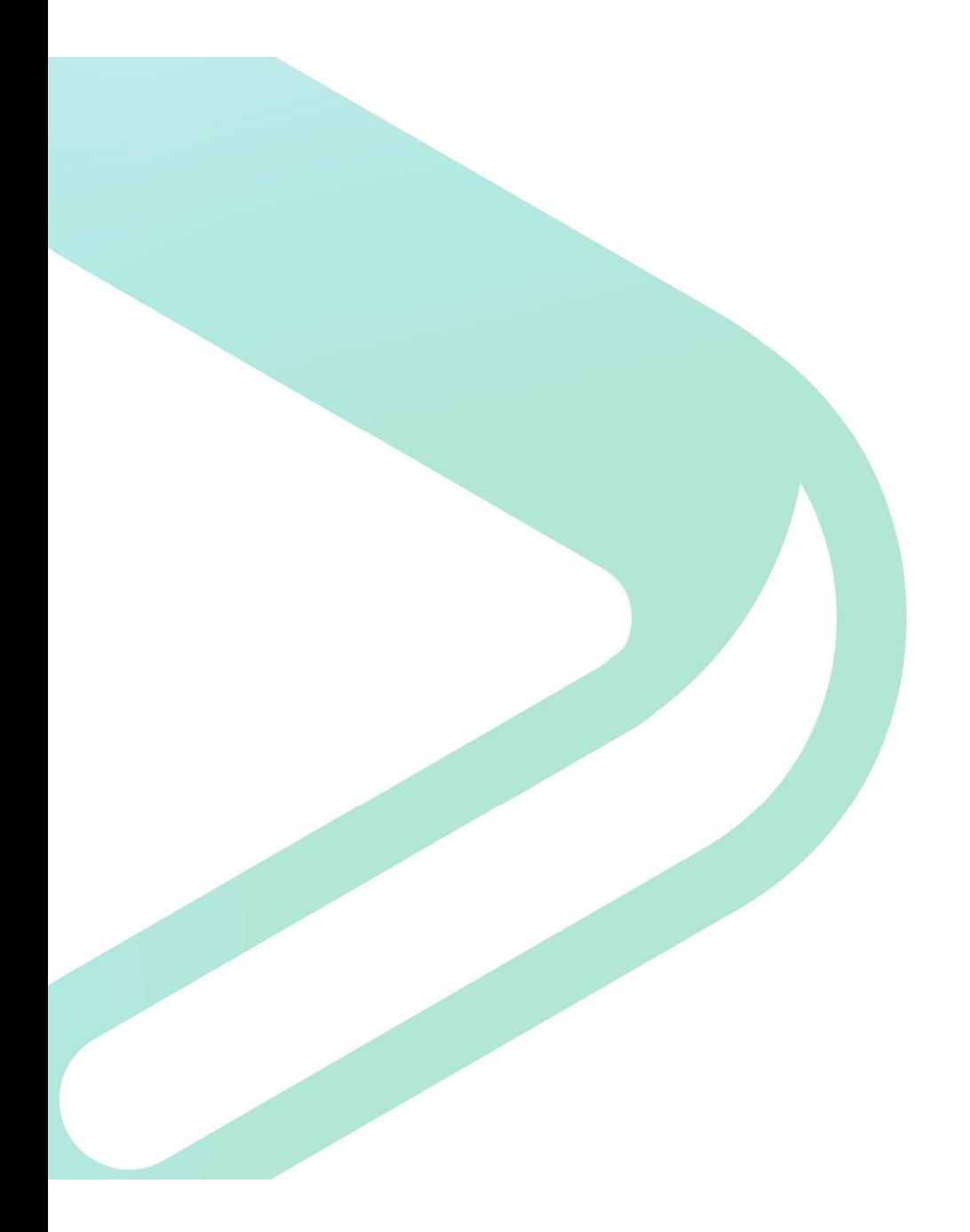

### Complete Architecture

#### OLTP, Data Virtualization, Data Mart and Big Data $\blacksquare$ Control **BDC**

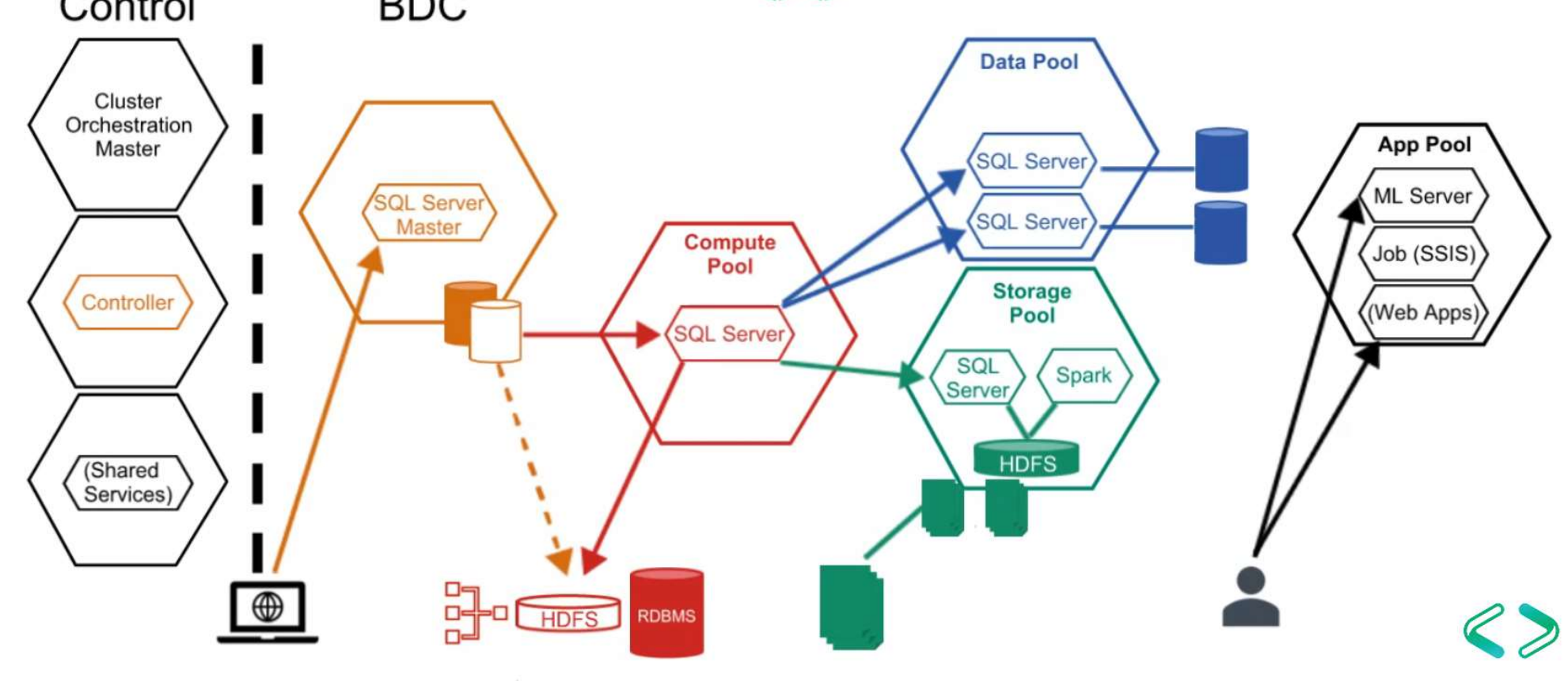

#### Data Virtualization

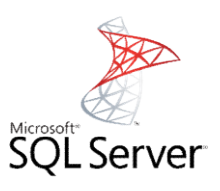

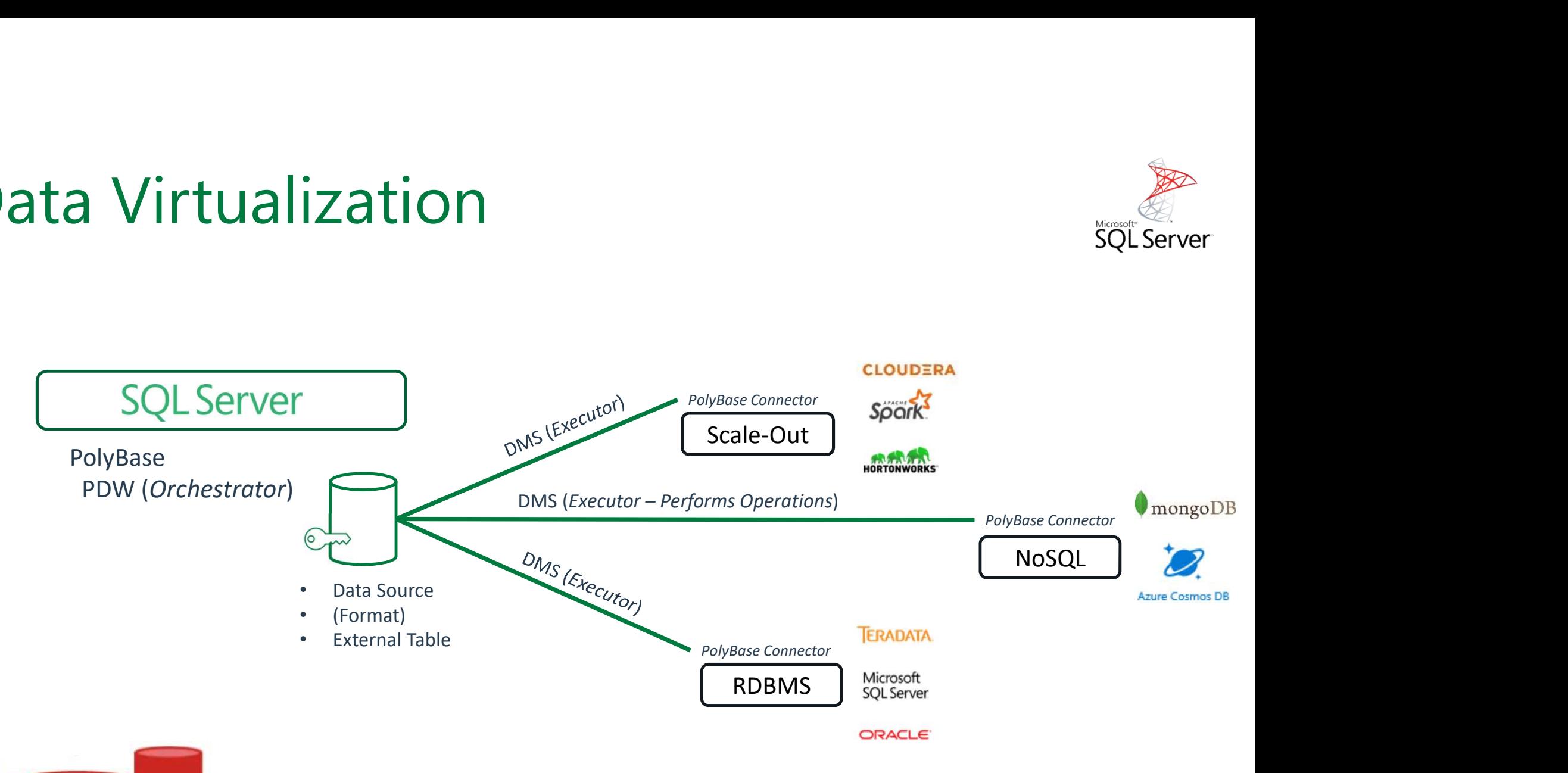

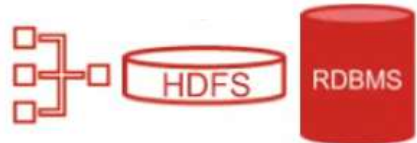

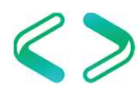

### DEMO

**DEMO**<br>PolyBase in SQL 2019<br>Storage Pool<br>Data Pool Storage Pool Data Pool Spark Queries

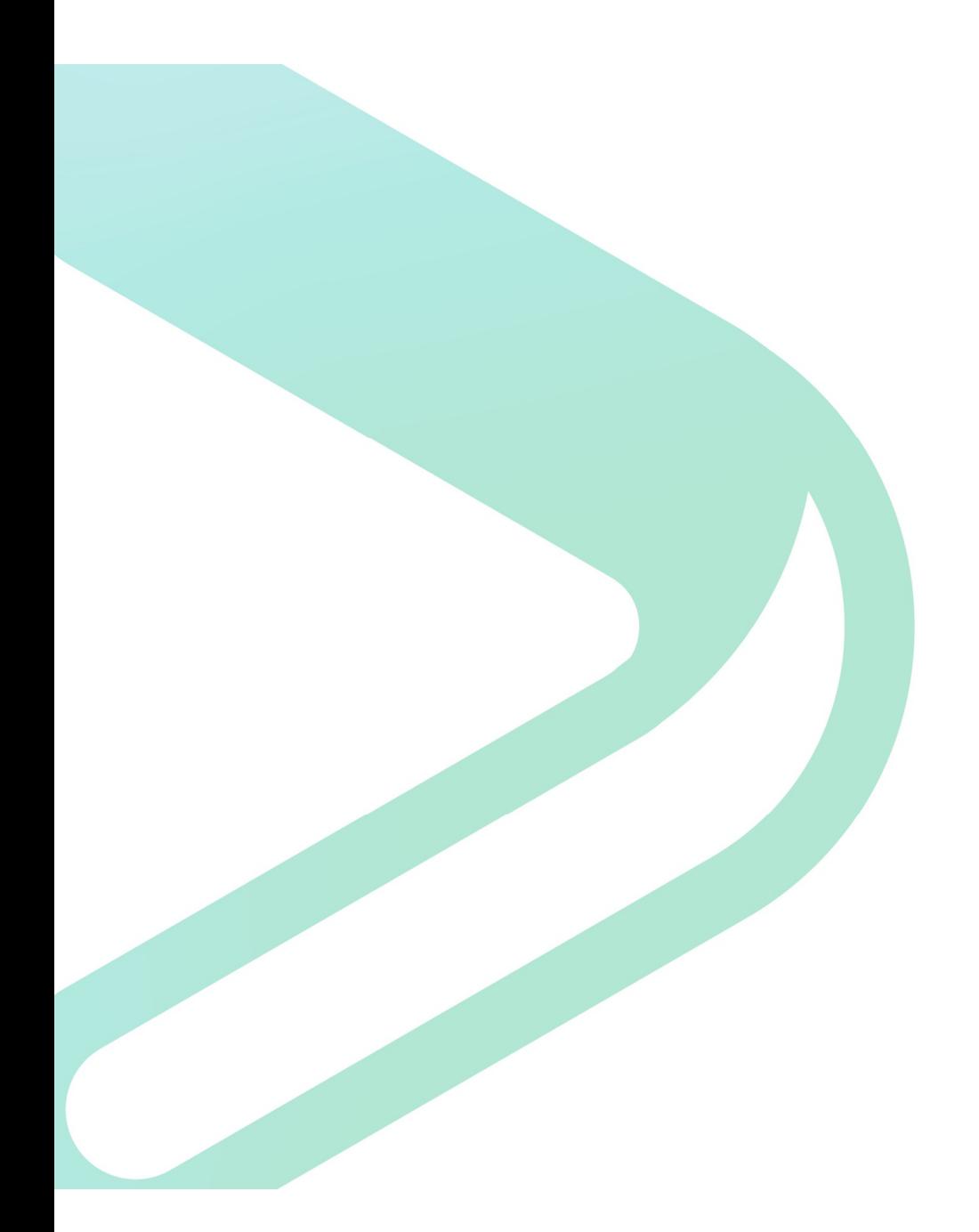

## Tools, Management and Monitoring

#### Managing the Big Data Cluster

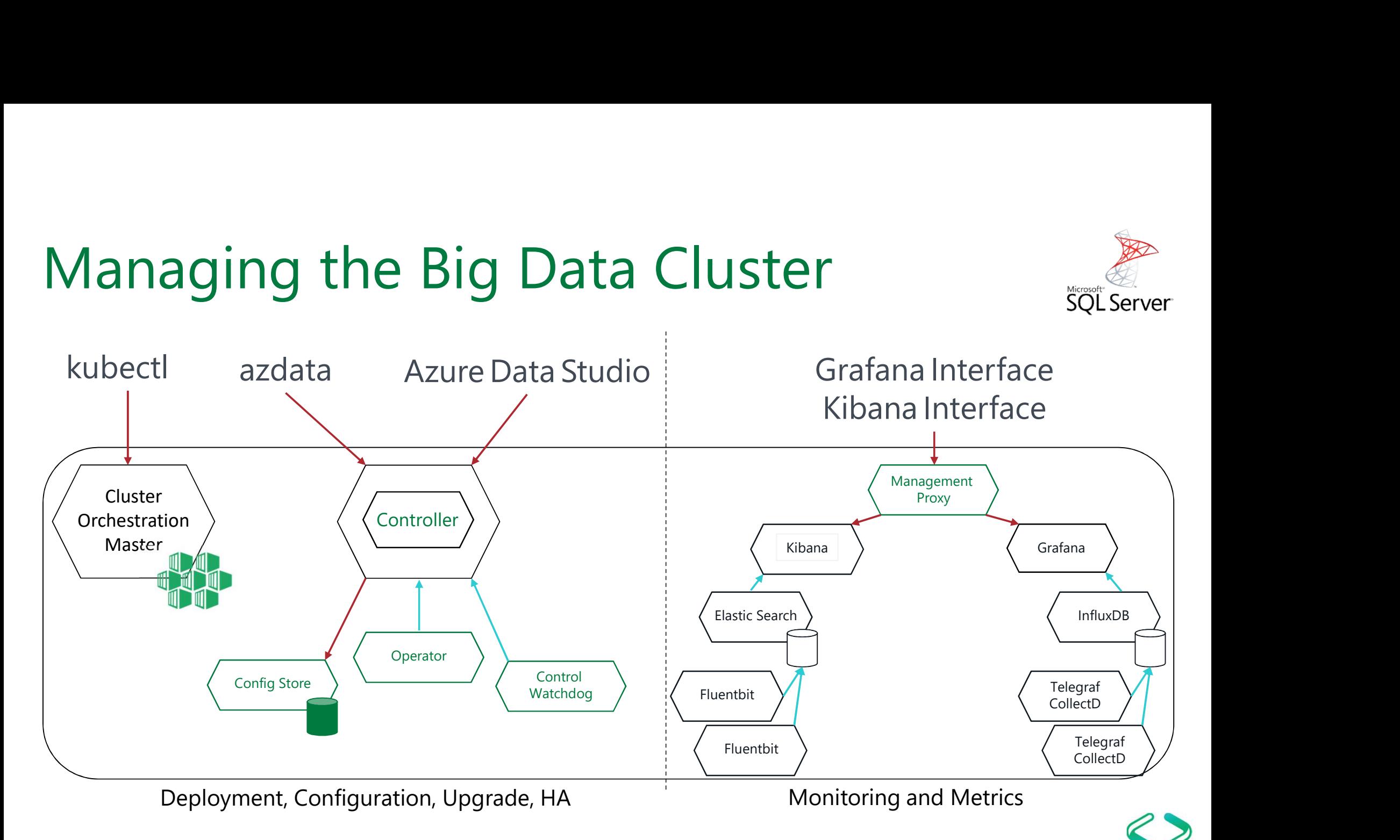

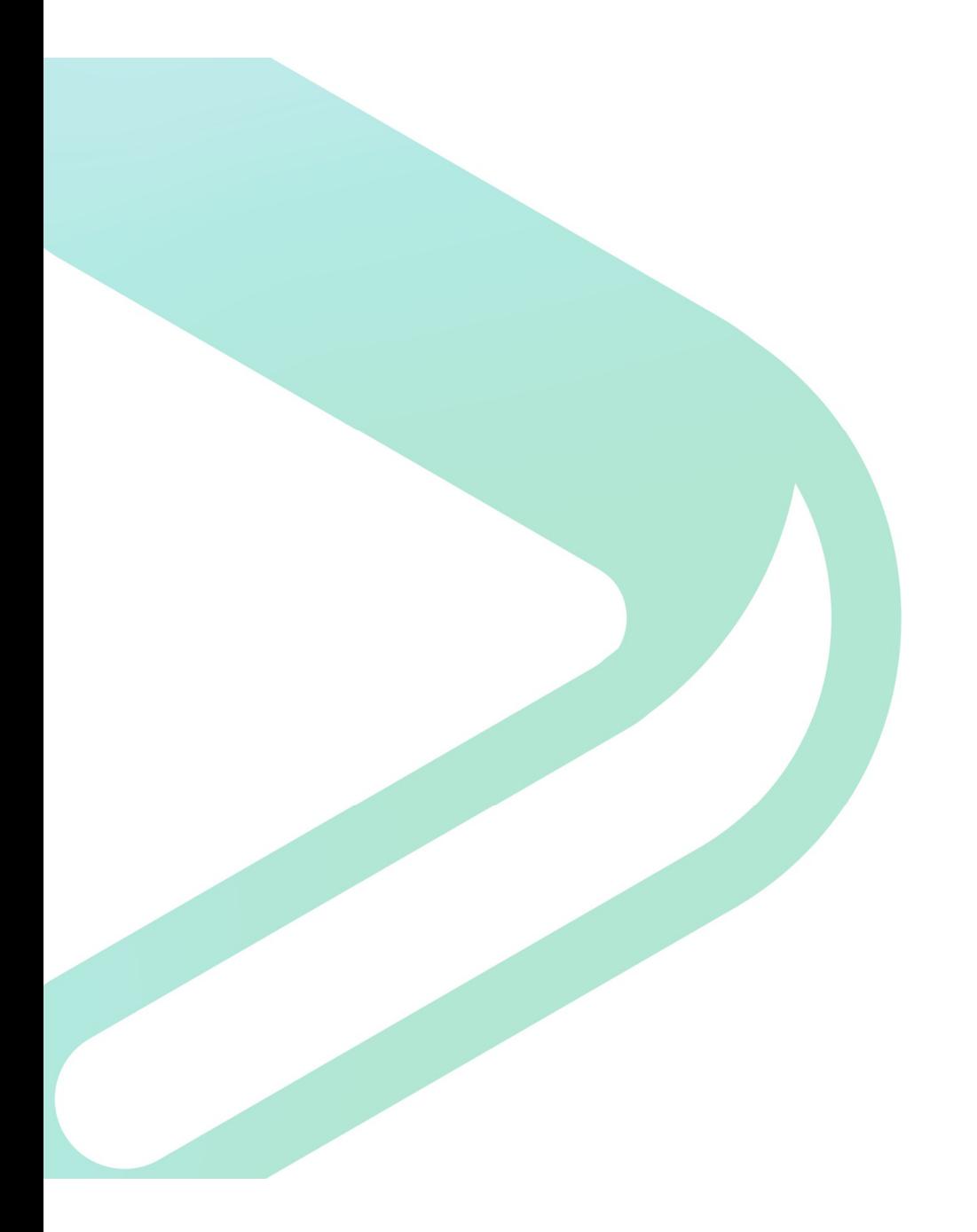

## Deployment

# How can I get it installed? How can I get it installed?<br>PolyBase only

- Get SQL 2019 from http://microsoft.com/sql
- Install SQL Server on Windows or Linux including PolyBase
- 

**How can I get it installed?**<br>PolyBase only<br>• Get SQL 2019 from http://microsoft.com/sql<br>• Install SQL Server on Windows or Linux incluc<br>• Enable PolyBase after installation:<br>exec sp\_configure @configname = 'polybase enabl **by Can | get it installed?**<br>|<br>et SQL 2019 from http://microsoft.com/sql<br>|<br>| stall SQL Server on Windows or Linux including PolyBase<br>|<br>| nable PolyBase after installation:<br>|<br>| execonfigure @configname = 'polybase enabled', RECONFIGURE

- Restart SQL Server
- Install Azure Data Studio and Data Virtualization Extension

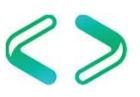

# How can I get it installed?<br>The full package How can I get it installed?<br>The full package

- Decide on a Kubernetes environment (AKS, kubeadm, …)
- Install Azure Data Studio and Data Virtualization Extension
- Install Prerequisites\*
- Deploy the cluster using azdata/Azure Data Studio

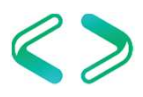

#### \* Prerequisites

\* Prerequincy Calistics -<br>Set-ExecutionPolicy Bypass -Scope Process -Force; iex ((New-Object System.Net.WebClient).DownloadString('https://chocolatey.org/install.ps1'))<br>choco install notepadplusplus -y<br>choco install curl choco install notepadplusplus -y choco install 7zip -y choco install curl -y choco install sqlserver-cmdlineutils -y \* Prerequisites<br>
Set-ExecutionPolicy Bypass -Scope Process -Force; iex ((New-Object System<br>
Choco install notepadplusplus -y<br>
choco install 7zip -y<br>
choco install sqlserver-cmdlineutils -y<br>
choco install sqlserver-cmdlineu \* **Prerequisites**<br>
Set-ExecutionPolicy Bypass -Scope Process -Force; iex ((New-Object System<br>
Choco install notepadplusplus -y<br>
choco install azure-data-studio -y<br>
choco install azure-cli -y<br>
choco install azure-cli -y<br>
ch \* Prerequisites<br>
Set-ExecutionPolicy Bypass-Scope Process -Force; iex ((New-Object System.Net.We<br>
choco install notepadplusplus -y<br>
choco install azure-cli -y<br>
choco install sqlserver-cmdlineutils -y<br>
choco install sqlserv \* PreretionPolicy Bypass -Scope Process -Force; iex ((New Object System.Net.WebClient).DownloadString("https://chocolatey.org/install.ps:1"))<br>
here introduced install and terms and pure process -Force; iex ((New Object Sys **Set-ExecutionPolicy Bypass-Scope Process-Force; iex ((New-Object System.Net.We<br>
choco install notepadplusplus -y<br>
choco install azure-cli -y<br>
choco install azure-cli -y<br>
choco install azure-cli -y<br>
choco install azure-cla** Set-ExecutionPolicy Bypass -Scope Process -Force; iex ((New-Object System.Net.We<br>
choco install notepadplusplus -y<br>
choco install 2in -y<br>
choco install sqlserver-cmdlineutils -y<br>
choco install sqlserver-cmdlineutils -y<br>
ch per-execution Policy bypass-poope Process-Porce, lex ((New-Object bystem).Net.webClient).D<br>choco install notepadplusplus --y<br>choco install acure-citi-y<br>choco install acure-citi-y<br>choco install acure-citi-y<br>choco install ac Choco install notepaaphasplus -y<br>
choco install 7zip -y<br>
choco install curl -y<br>
choco install azure-cli -y<br>
choco install azure-cli -y<br>
choco install azure-clata-studio -y<br>
choco install azure-data-studio -y<br>
senv:Path = [ Choco install Curl -y<br>
choco install curl -y<br>
choco install aglserver-cmdlineutils -y<br>
choco install azure-cli -y<br>
choco install azure-data-studio -y<br>
choco install python 3 -y<br>
Senv:Path = [System.Environment]::GetEnviron choco install visualcpp-build-tools -y Choco Install squservel-Chidmeduns -y<br>choco install azure-data-studio -y<br>choco install azure-data-studio -y<br>choco install python3 -y<br>\$env:Path = [System.Environment]::GetEnvironmentVariable("Path<br>python -m pip install --up

# Install Sample Data

.\bootstrap-sample-db.cmd

Install Sample-db.cmd<br>
.\bootstrap-sample-db.cmd<br>
USAGE: .\bootstrap-sample-db.cmd<br>
<EQUESTER\_NAMESPACE> <SQL\_MASTER\_IP> <SQL\_MASTER\_SA\_PASSWORD><br>
OREACKUP\_FILE\_PATH> <KNOX\_IP> [<KNOX\_PASSWORD>]<br>
Default ports are assumed <BACKUP\_FILE\_PATH> <KNOX\_IP> [<KNOX\_PASSWORD>] Install Sample Data<br>
State: .\bootstrap-sample-db.cmd<br>
USAGE: .\bootstrap-sample-db.cmd<br>
CRACKUP\_FILE\_PATH> <KNOX\_IP> [<KNOX\_PASSWORD>]<br>Default ports are assumed for SQL Master instance & Knox gateway.<br>
https://github.com/

https://github.com/Microsoft/sql-server-samples/tree/master/samples/features/sql-big-data-cluster

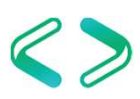

#### Questions?

Ben Weissman @bweissman linkedin.com/in/weissmanben/<br>Big Data Clusters Ben Weissman<br> **Thank you for<br>
Thank you for**<br>
Your timel

# Thank you for<br>your time!

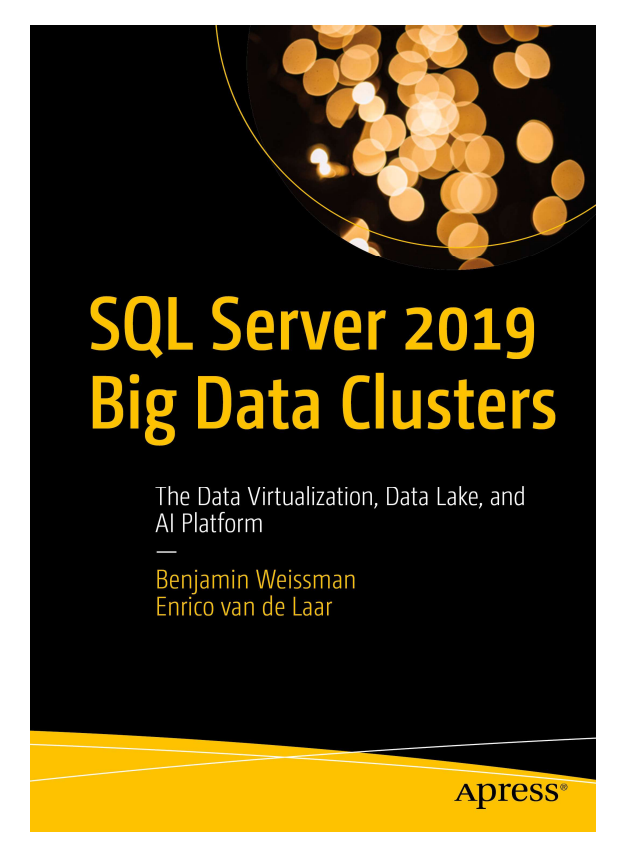

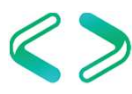